## Kalauz a hordozható számítógép használatához

Felhasználói útmutató

© Copyright 2006 Hewlett-Packard Development Company, L.P.

A Microsoft és a Windows elnevezés a Microsoft Corporation Amerikai Egyesült Államokban bejegyzett kereskedelmi védjegye. A Bluetooth jelölés a jogtulajdonos kereskedelmi védjegye, amelyet a Hewlett-Packard Company licencmegállapodás keretében használ. Az SD embléma a jogtulajdonos védjegye. A Java elnevezés a Sun Microsystems, Inc. védjegye az Amerikai Egyesült Államokban.

Az itt szereplő információ előzetes értesítés nélkül változhat. A HP termékeire és szolgáltatásaira vonatkozó kizárólagos jótállás az adott termékhez, illetve szolgáltatáshoz mellékelt, korlátozott jótállásról szóló nyilatkozatban vállalt jótállás. A dokumentumban ismertetettek nem jelentenek semmiféle további jótállást. A HP nem vállal felelősséget az itt található esetleges technikai vagy szerkesztési hibákért és mulasztásokért.

Első kiadás: 2006. május.

Dokumentum cikkszáma: 406756-211

# **Tartalomjegyzék**

#### 1 Részegységek

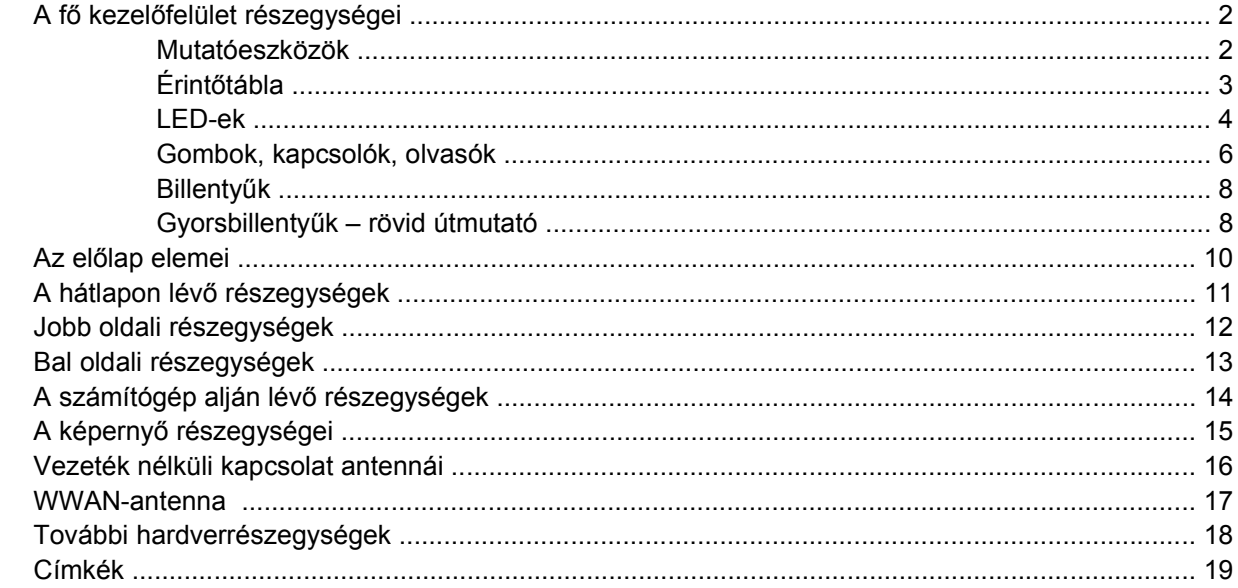

#### 2 Műszaki jellemzők

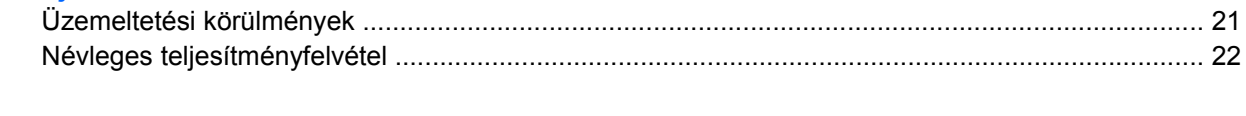

# <span id="page-4-0"></span>**1 Részegységek**

Ez a fejezet a számítógép hardveres funkcióit ismerteti.

A számítógépben lévő hardverek listájának megjelenítése:

- **1.** Válassza a **Start > Sajátgép** parancsot.
- **2.** A Rendszerműveletek ablak bal oldali panelén válassza a **Rendszerinformáció megjelenítése** lehetőséget.
- **3.** Válassza a **Hardver** lap **> Eszközkezelő** lehetőséget.

Hardvereszközök hozzáadását és az eszközkonfigurációk módosítását is az Eszközkezelő használatával végezheti el.

 $\mathbb{E}$ 

**Megjegyzés** A számítógép az egyes országokban és a típustól függően más és más részegységeket tartalmazhat. Ennek a fejezetnek az ábrái a számítógép legtöbb típusán megtalálható szokásos részegységeket szemléltetik.

### <span id="page-5-0"></span>**A fő kezelőfelület részegységei**

#### **Mutatóeszközök**

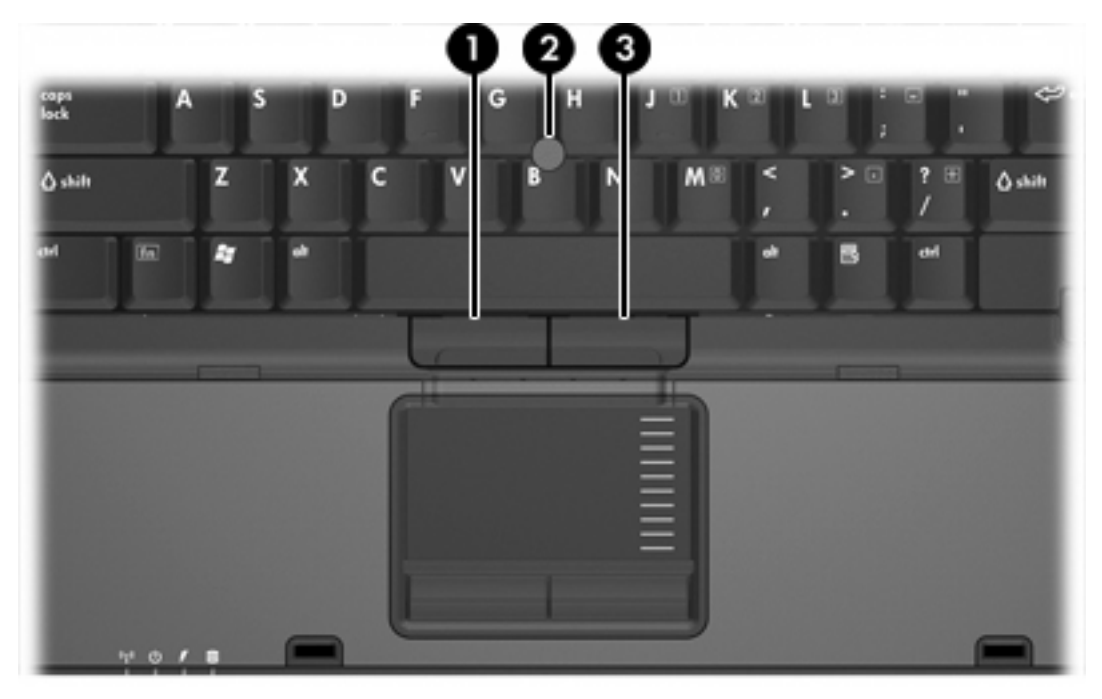

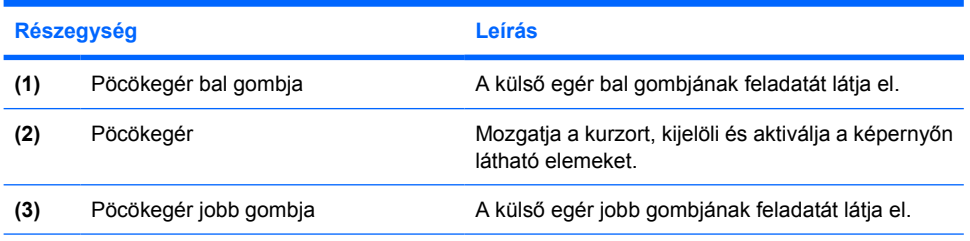

\*Ez a táblázat a gyári beállításokat tartalmazza. A mutatóeszközök beállításainak megjelenítéséhez és módosításához kattintson a **Start > Vezérlőpult > Nyomtatók és más hardverek > Egér** hivatkozásra.

### <span id="page-6-0"></span>**Érintőtábla**

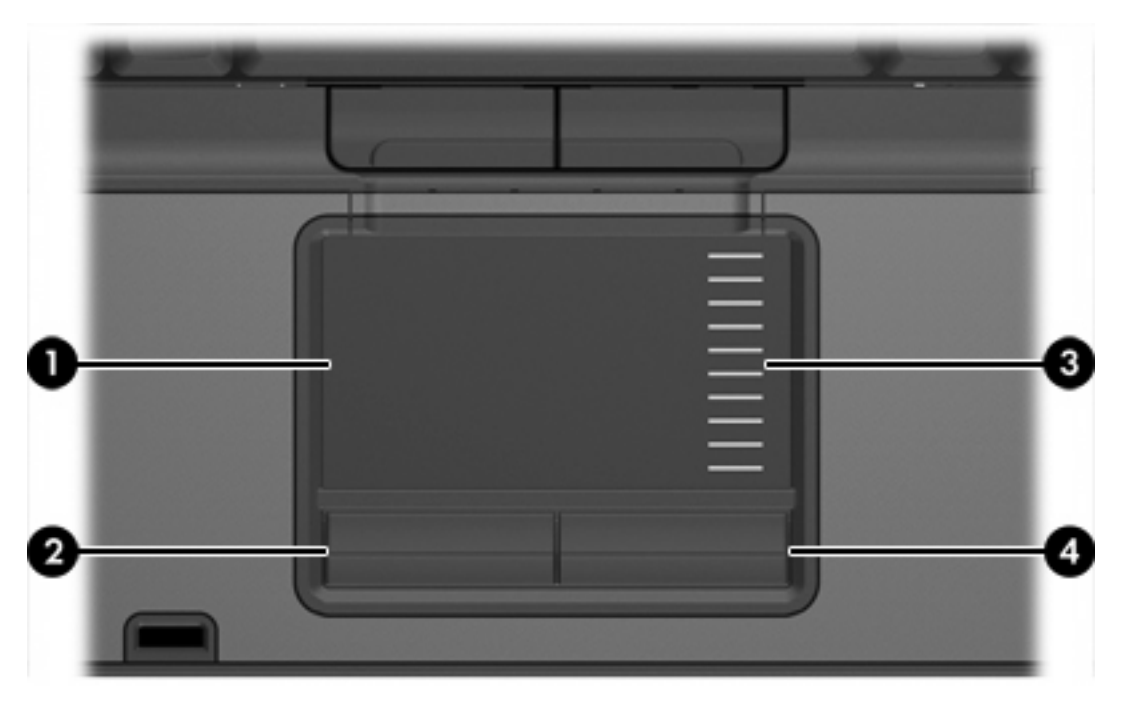

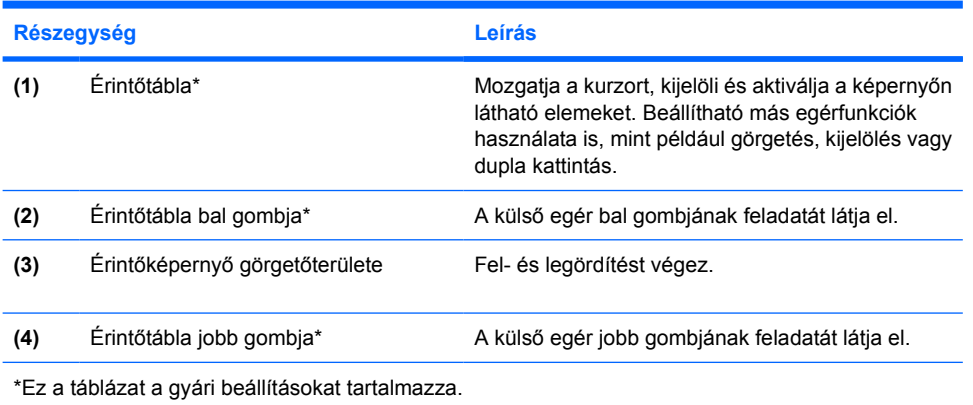

<span id="page-7-0"></span>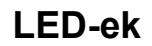

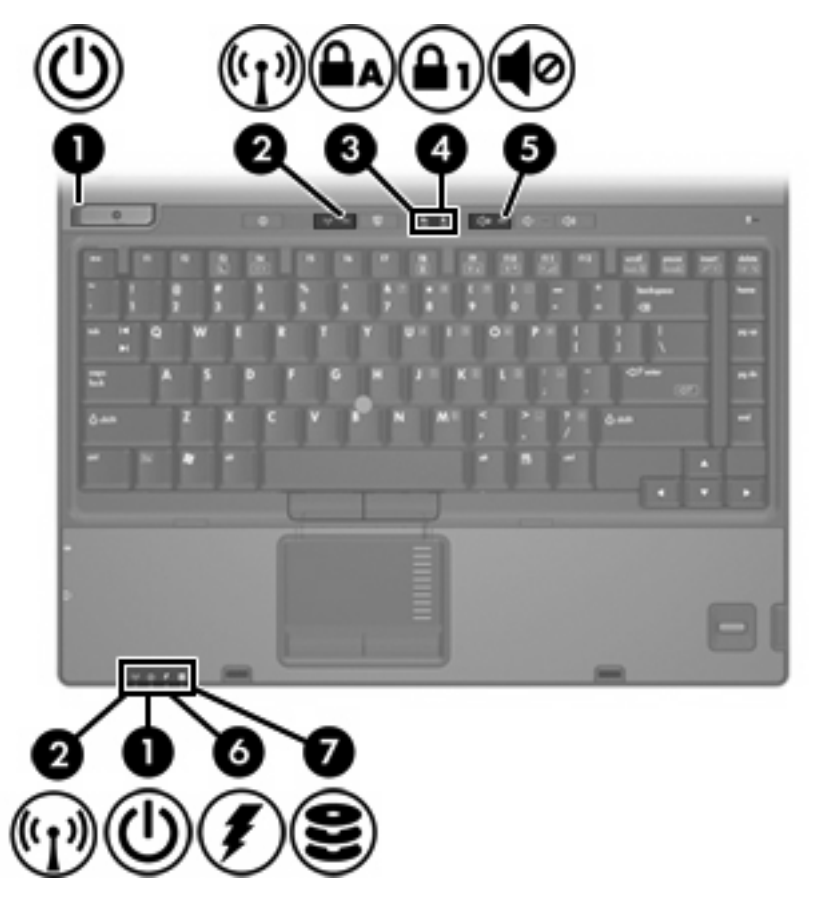

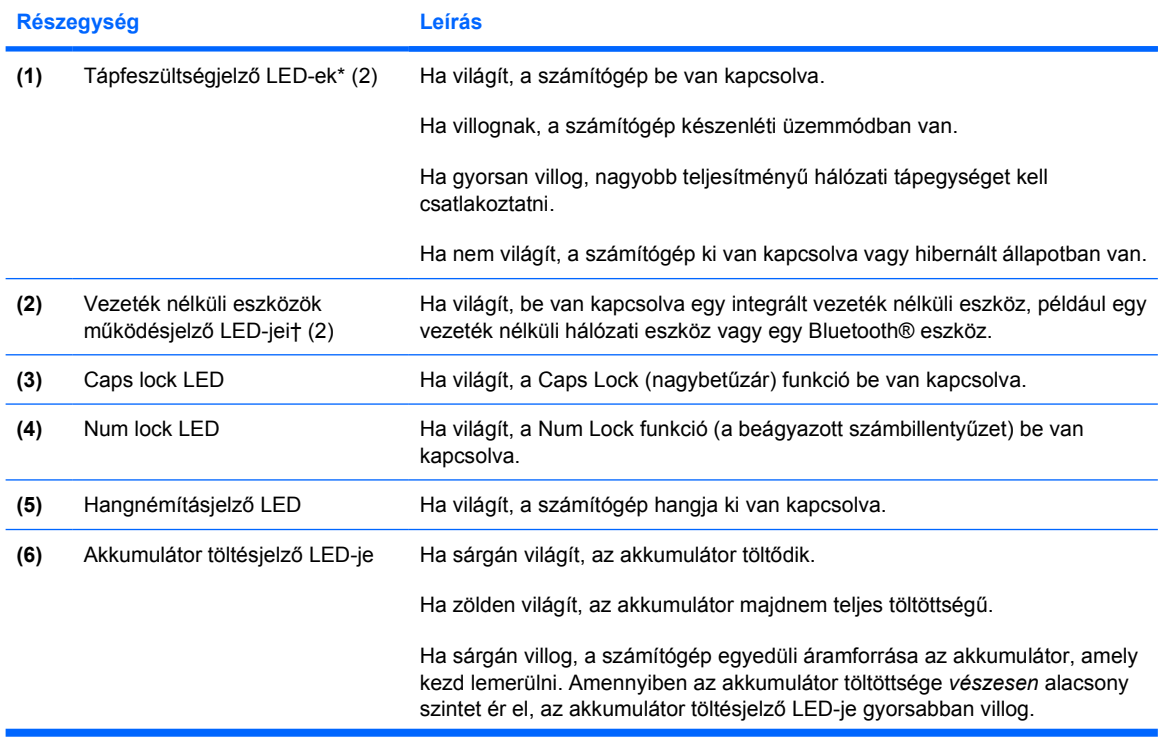

<span id="page-8-0"></span>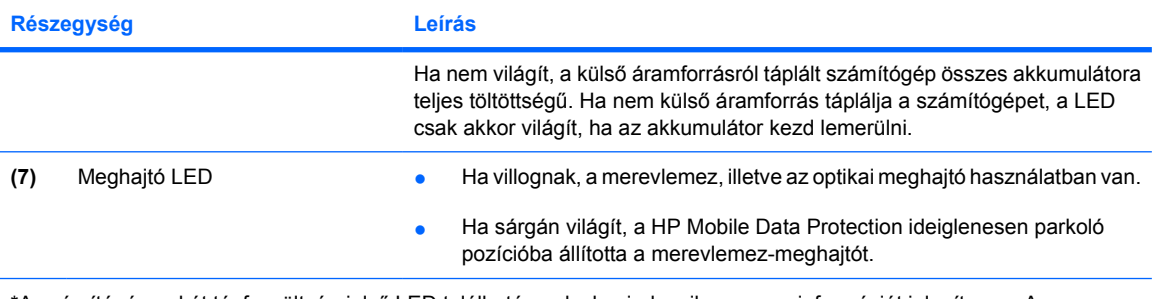

\*A számítógépen két tápfeszültség-jelző LED található, melyek mindegyike azonos információt jelenít meg. A bekapcsológombon lévő tápfeszültség-jelző LED csak a számítógép felnyitott állapotában, míg a másik, a számítógép elülső részén található tápfeszültség-jelző LED mindig látható.

†A vezeték nélküli eszközökhöz két LED található a számítógépen, melyek mindegyike azonos információt jelenít meg. A vezeték nélküli eszközök gombján lévő LED csak a számítógép felnyitott állapotában, míg a vezeték nélküli kapcsolat másik, a számítógép elülső részén található LED-je mindig látható.

### <span id="page-9-0"></span>**Gombok, kapcsolók, olvasók**

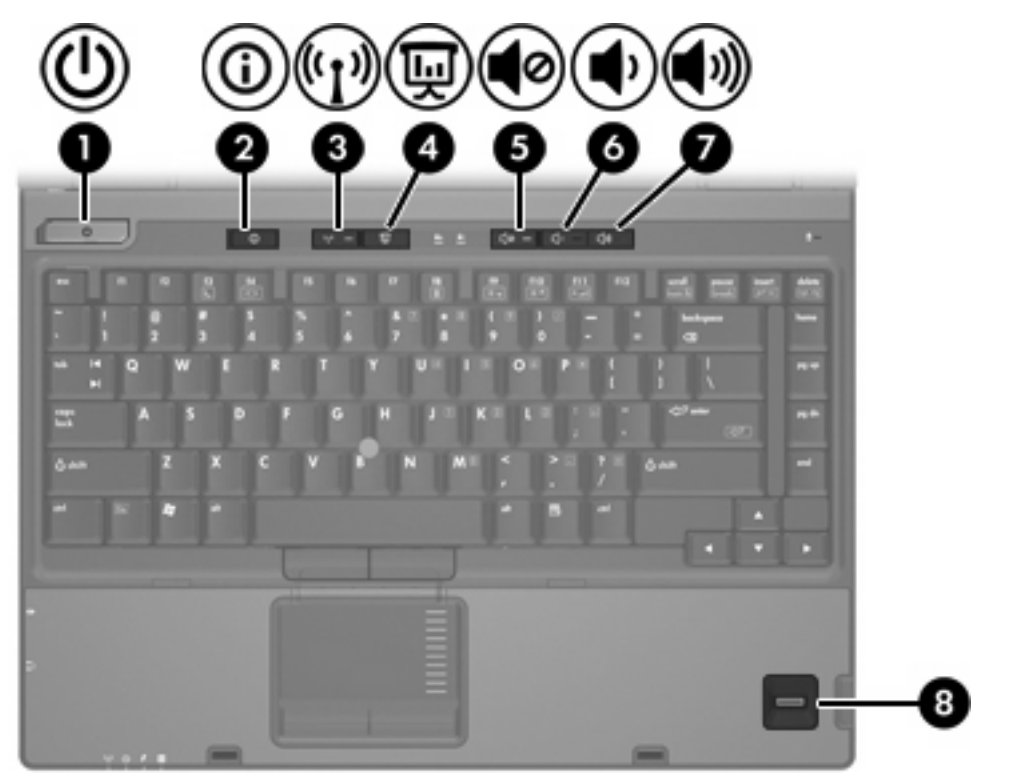

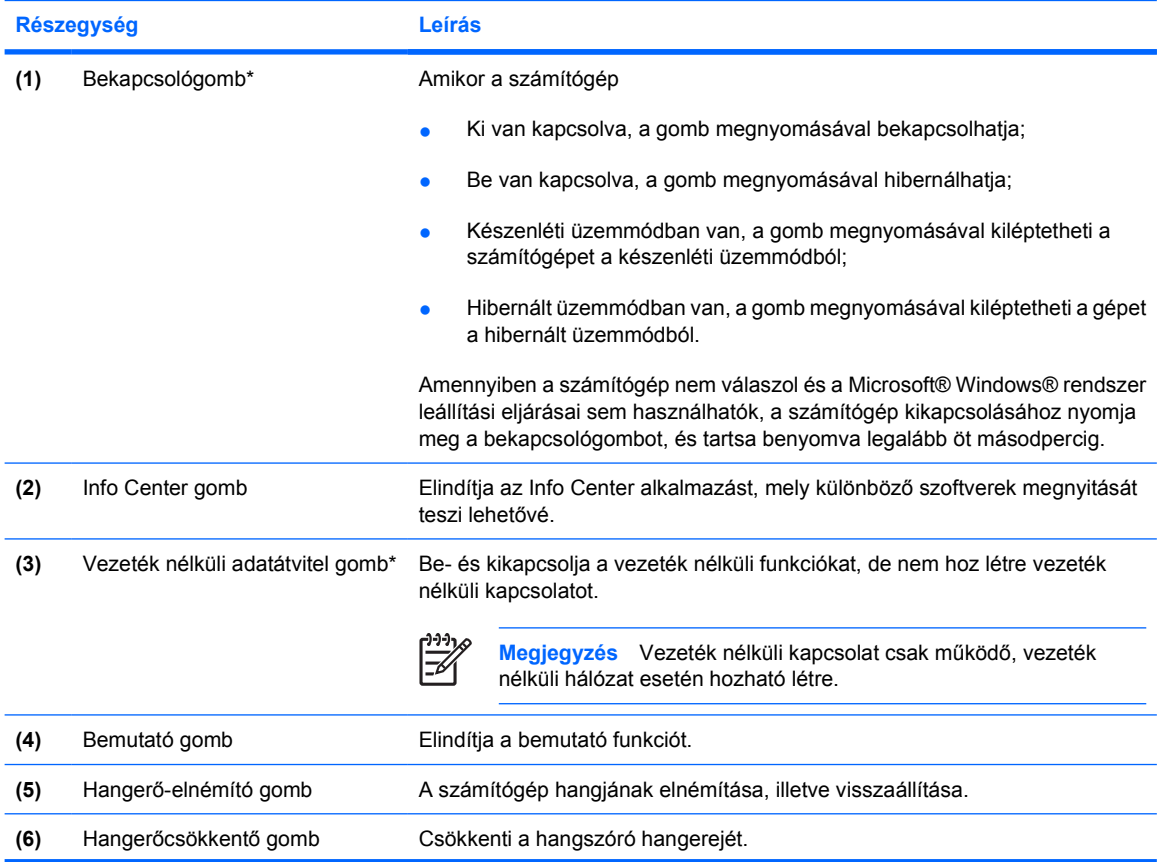

<span id="page-10-0"></span>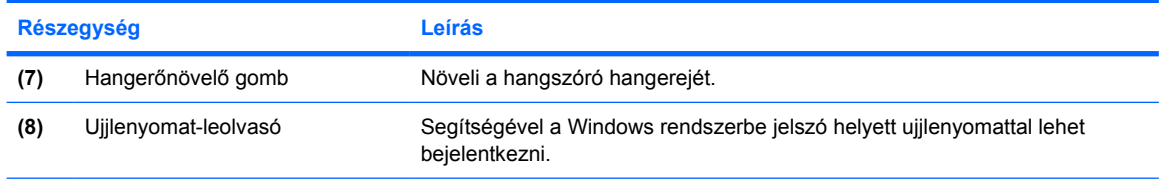

\*Ez a táblázat a gyári beállításokat tartalmazza. A gyári beállítások módosításáról további információt a Súgó és támogatás segédprogram felhasználói útmutatóiban talál.

### <span id="page-11-0"></span>**Billentyűk**

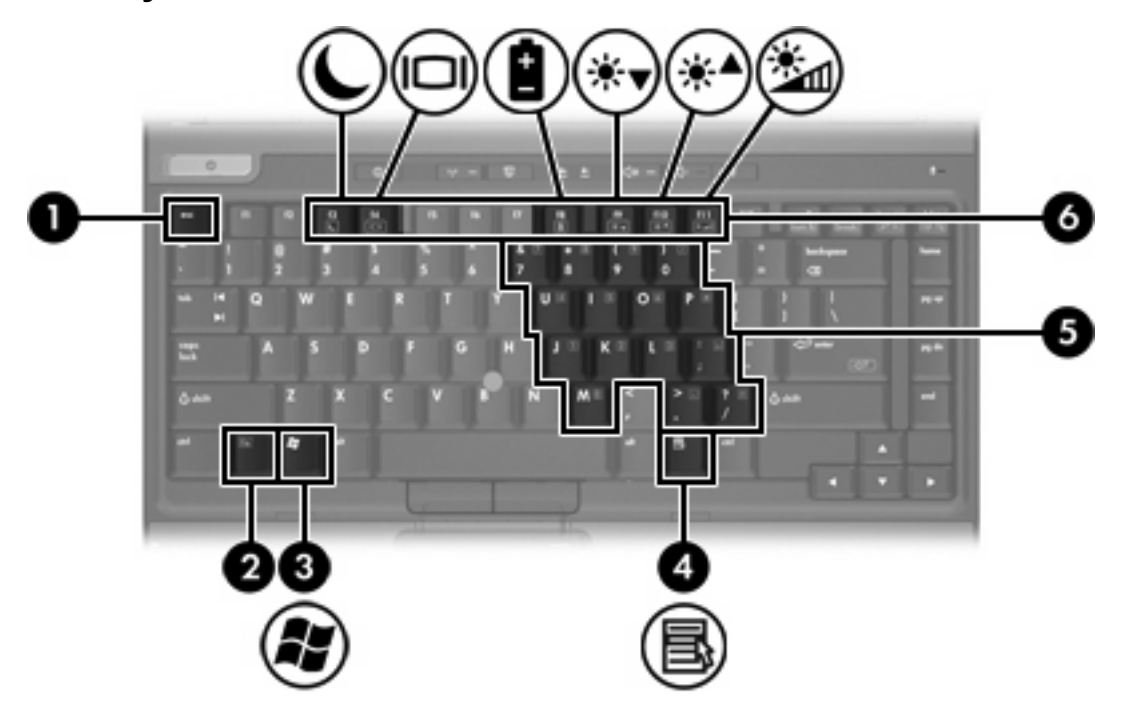

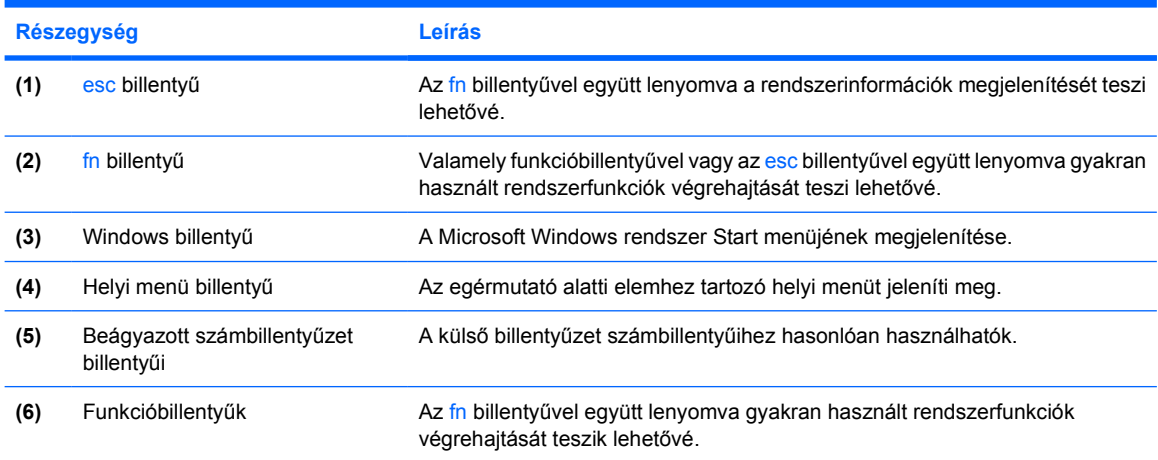

### **Gyorsbillentyűk – rövid útmutató**

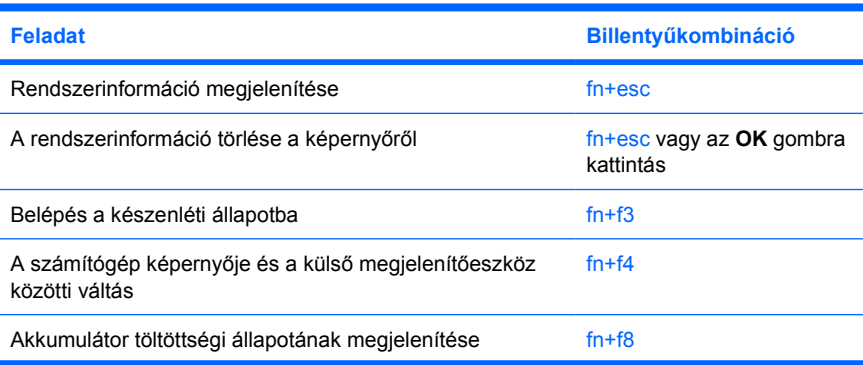

<span id="page-12-0"></span>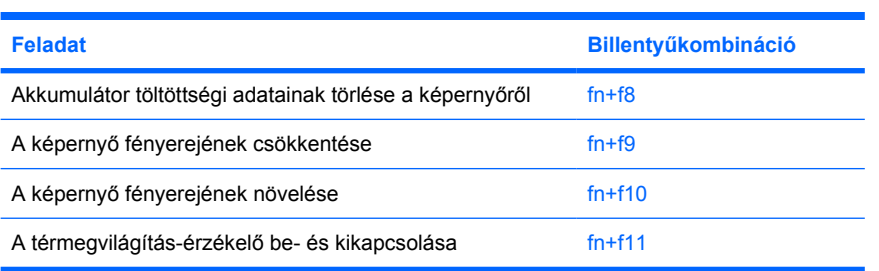

## <span id="page-13-0"></span>**Az előlap elemei**

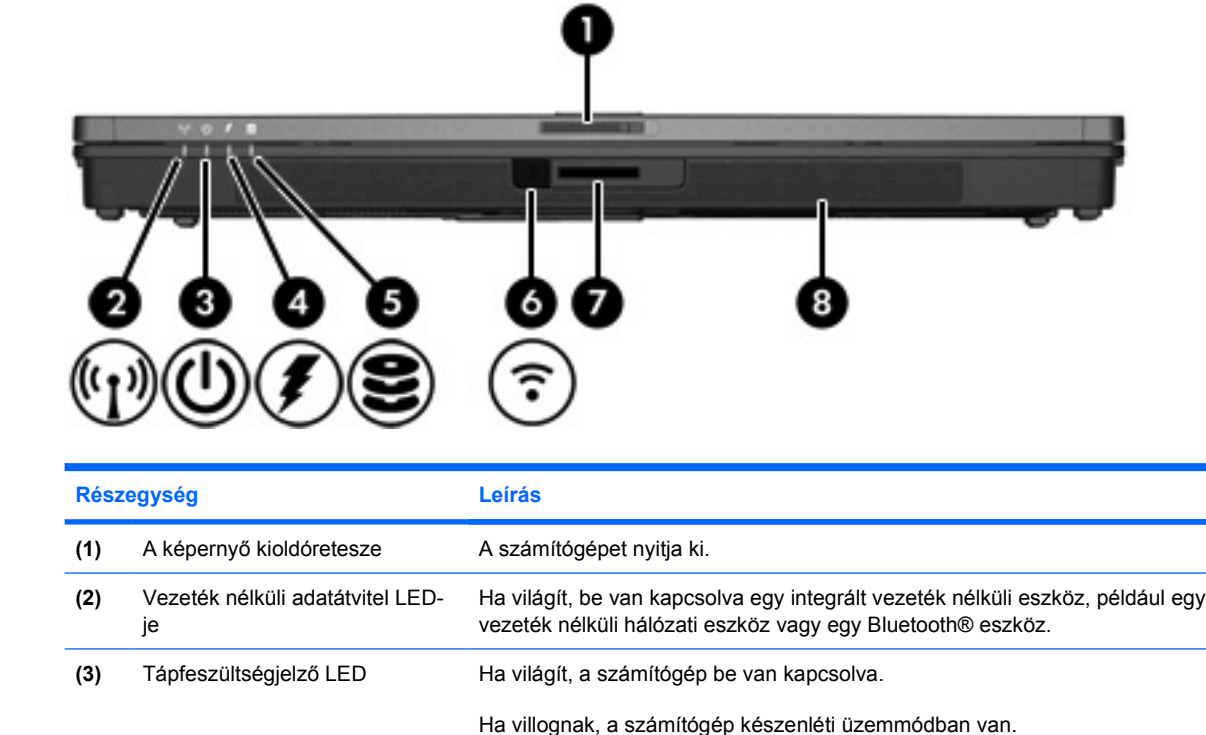

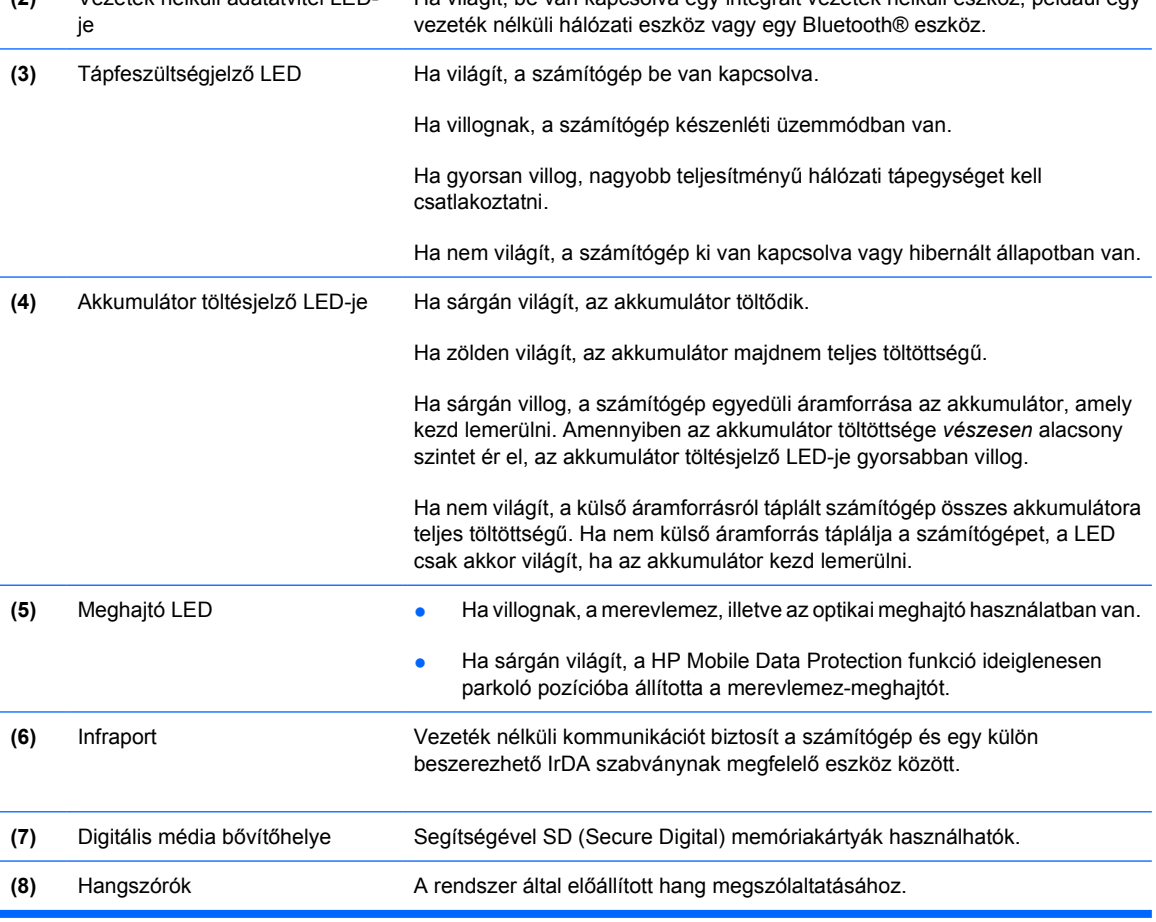

and a

## <span id="page-14-0"></span>**A hátlapon lévő részegységek**

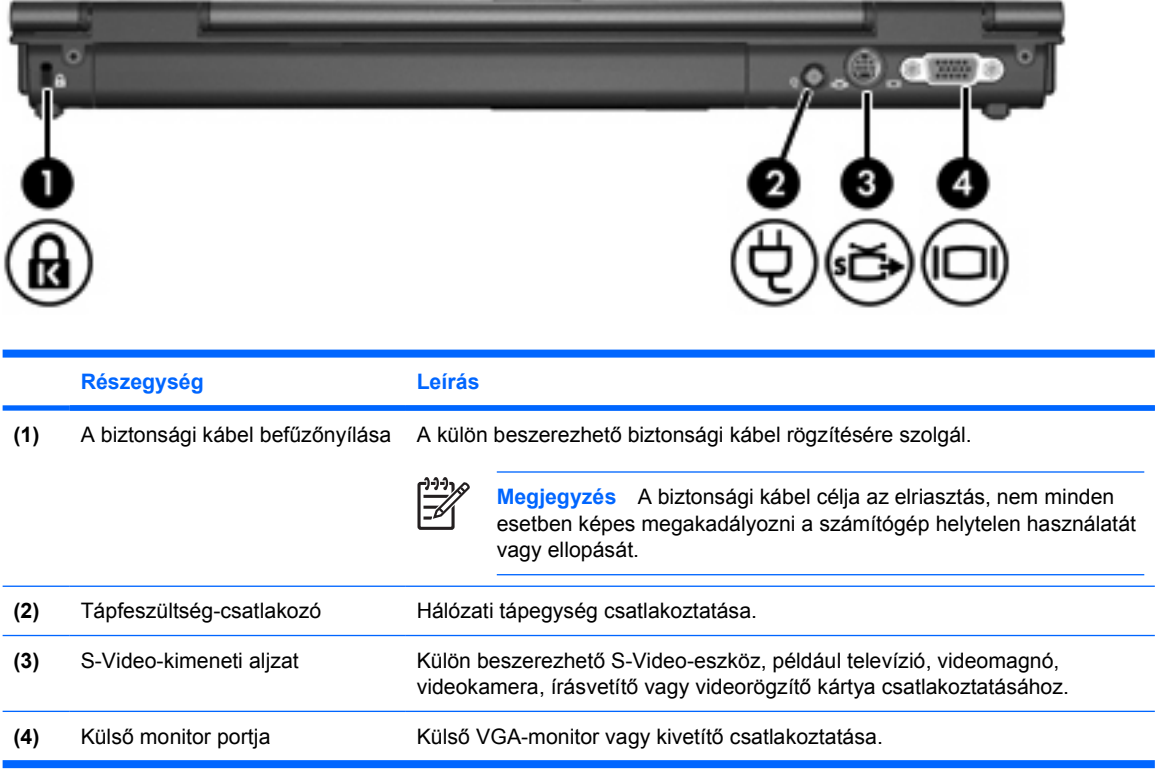

## <span id="page-15-0"></span>**Jobb oldali részegységek**

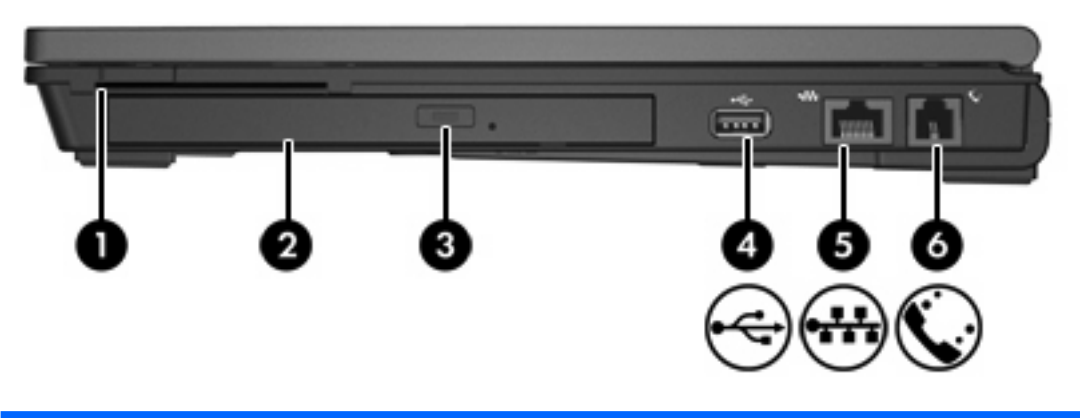

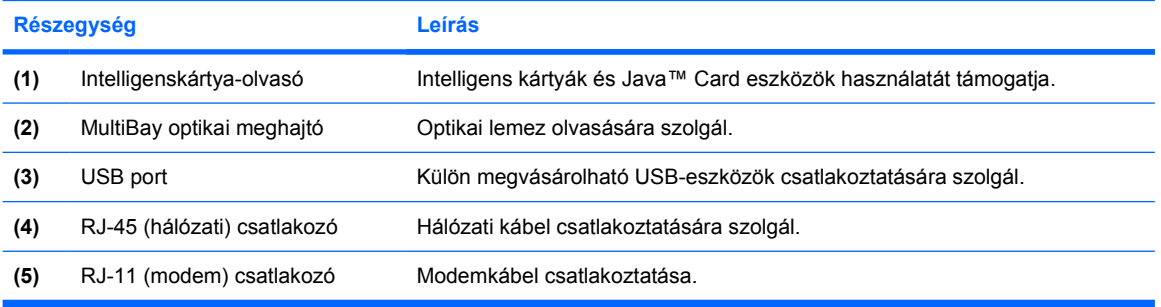

## <span id="page-16-0"></span>**Bal oldali részegységek**

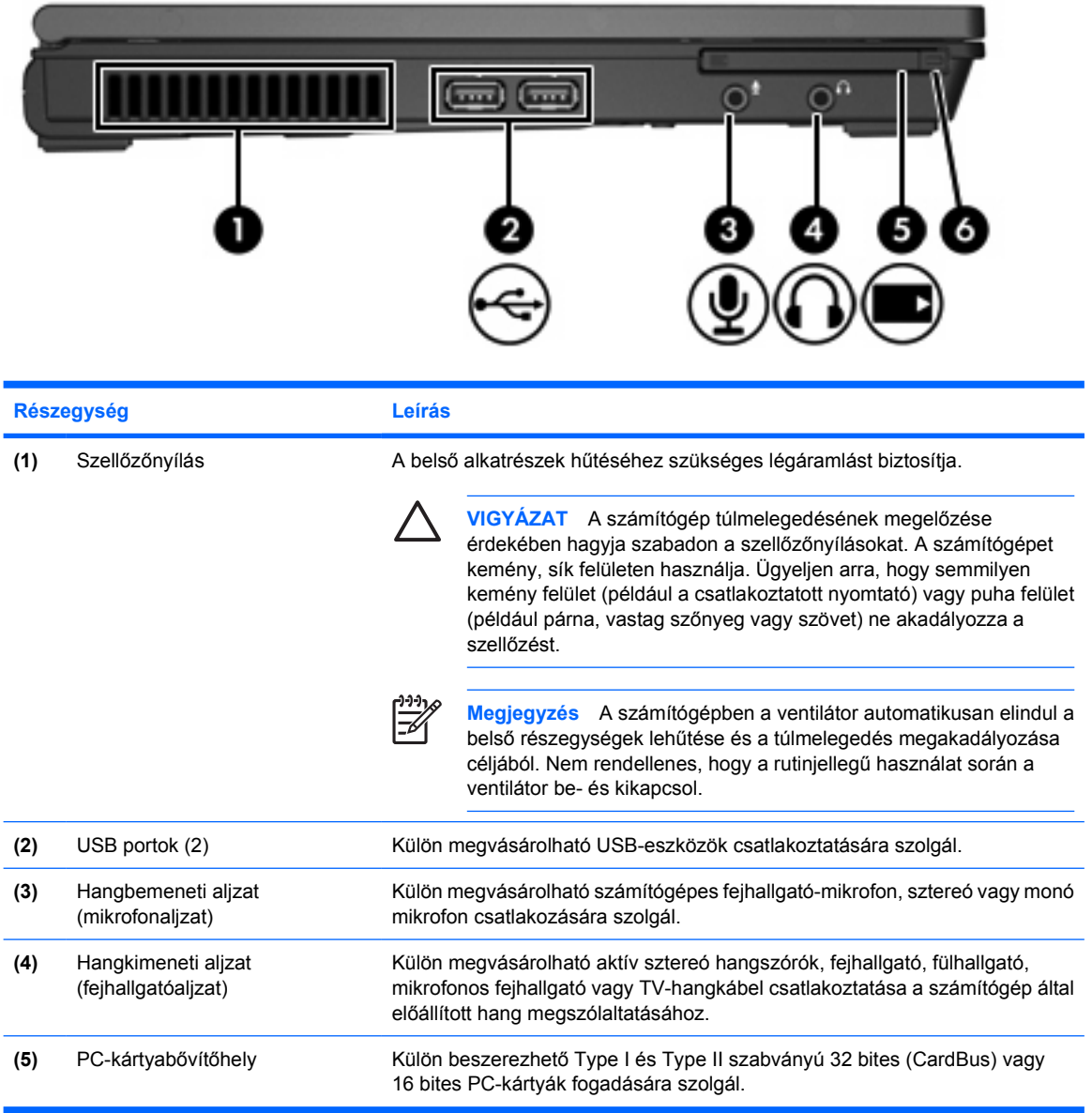

## <span id="page-17-0"></span>**A számítógép alján lévő részegységek**

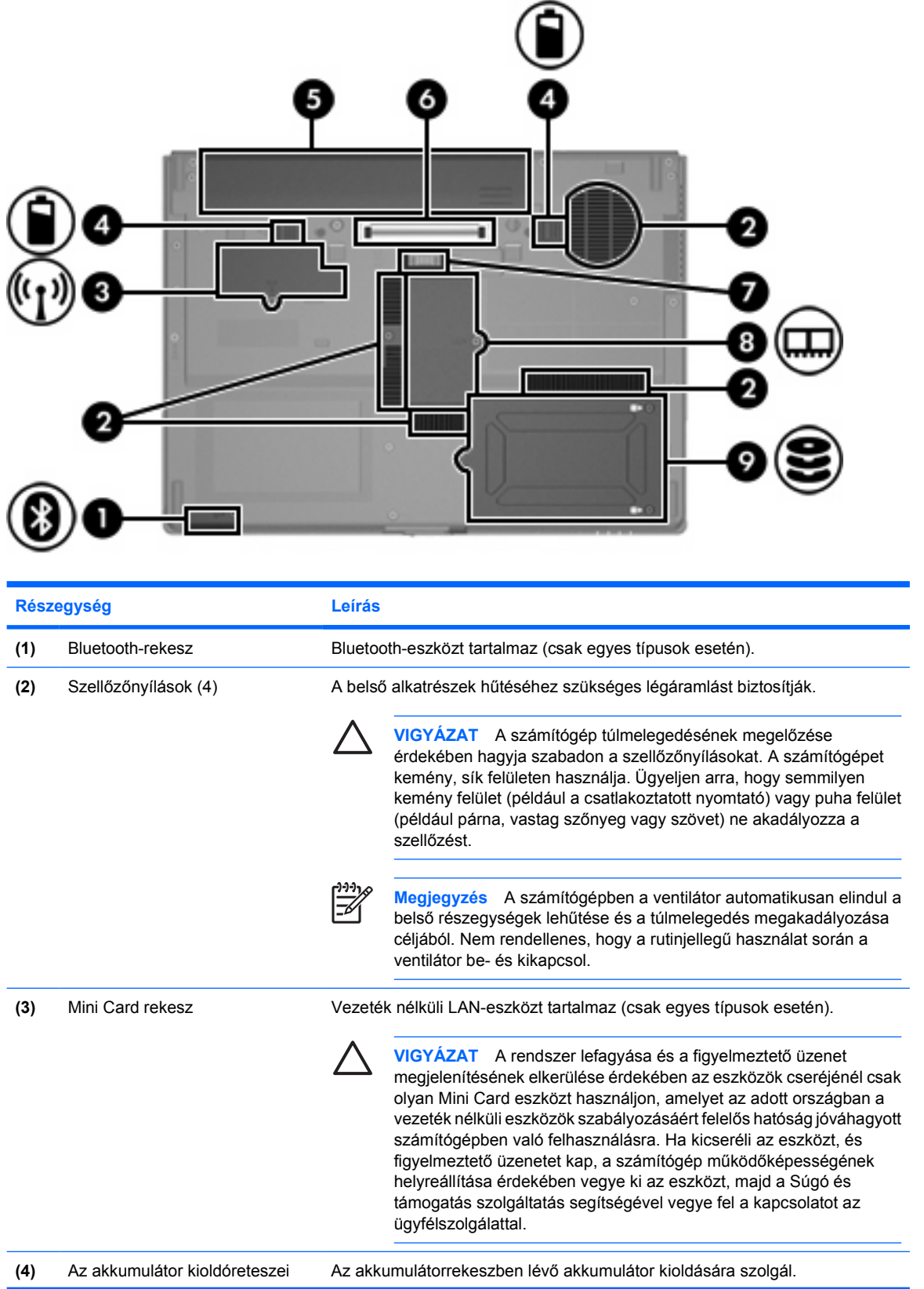

<span id="page-18-0"></span>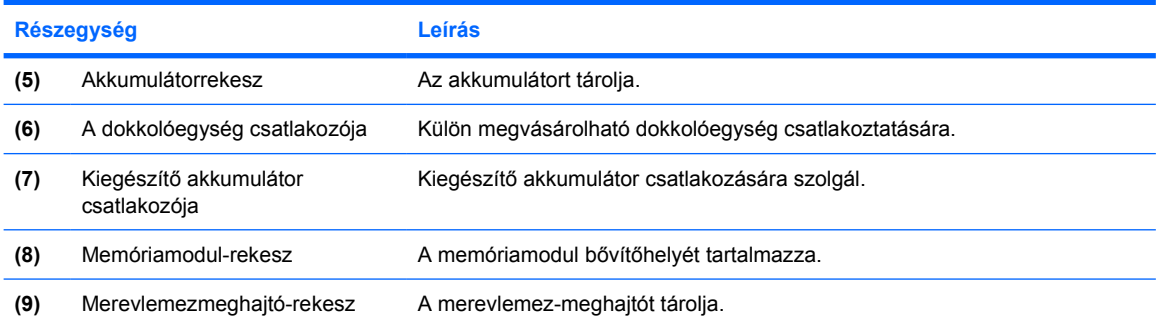

## **A képernyő részegységei**

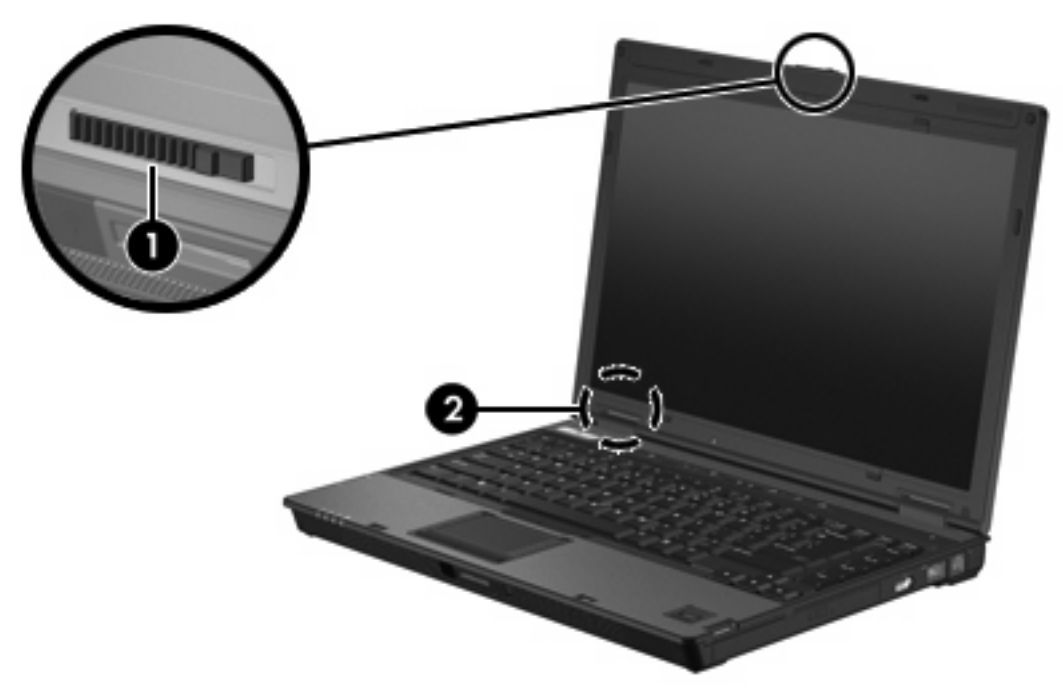

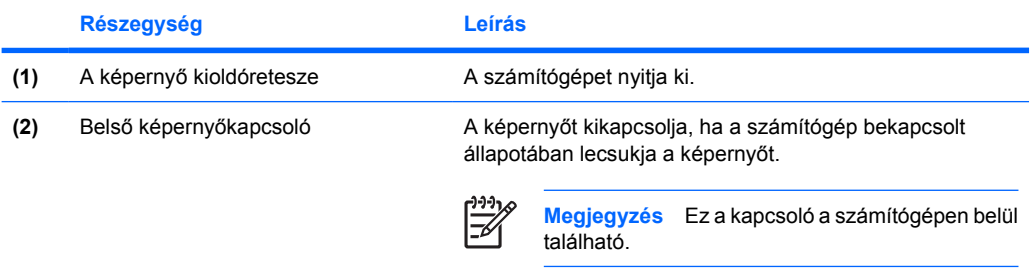

### <span id="page-19-0"></span>**Vezeték nélküli kapcsolat antennái**

Két vezeték nélküli antenna küldi és fogadja a vezeték nélküli eszközök jeleit a vezeték nélküli helyi hálózaton (WLAN-on) keresztül. Ezek az antennák a számítógépen belül találhatók.

A vezeték nélküli eszközökre vonatkozó, az Ön országában érvényes szabályozásokról a Súgó és támogatás szolgáltatás *Jogi, biztonsági és környezetvédelmi tudnivalók* című útmutatójából tájékozódhat.

**Megjegyzés** Az optimális adattovábbítás érdekében hagyja szabadon az antennák közvetlen környezetét.

**Megjegyzés** A számítógép képernyőjét fel kell nyitni, mielőtt vezeték nélküli hálózathoz csatlakozna.

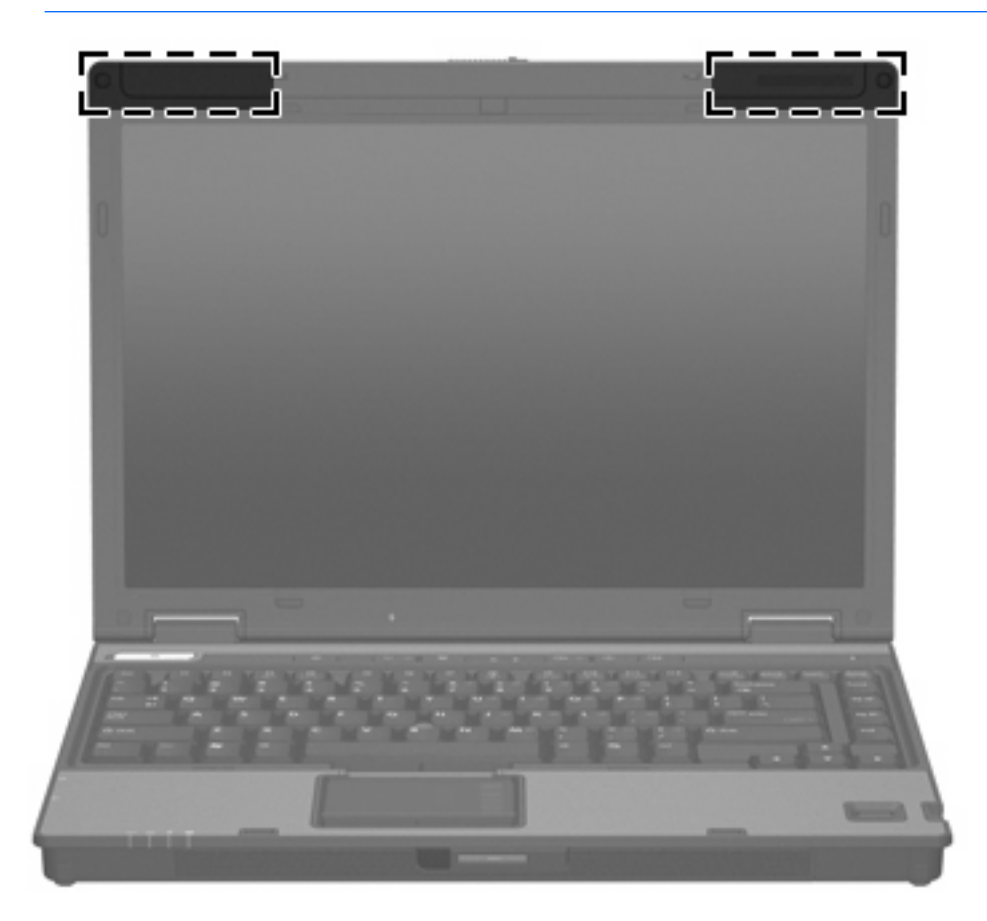

### <span id="page-20-0"></span>**WWAN-antenna**

A képernyő keretébe épített vezeték nélküli antennák lehetővé teszik a vezeték nélküli távolsági hálózathoz (WWAN), és ezáltal az Internethez történő csatlakozást az integrált HP Broadband Wireless modul és egy támogatott mobilszolgáltató segítségével.

A HP Broadband Wireless modulról és a szolgáltatás igénybevételéről további tudnivalókat a számítógéphez kapott *HP Broadband Wireless – Első lépések* útmutatóban talál.

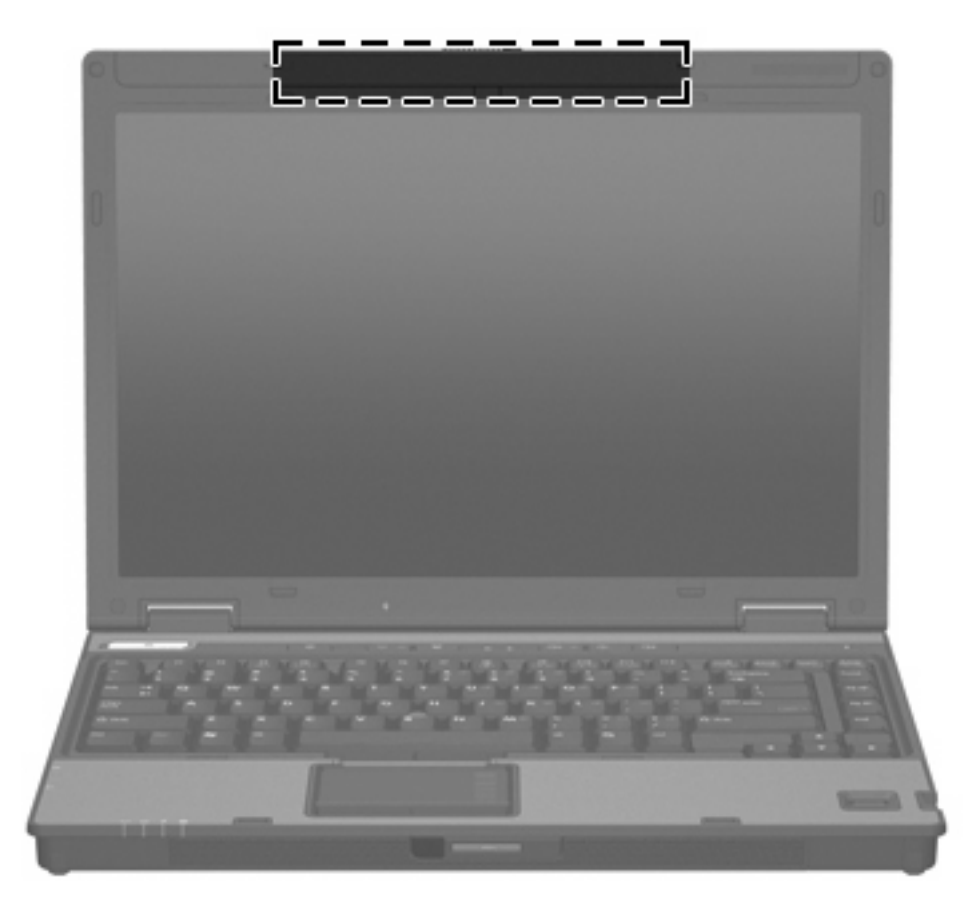

## <span id="page-21-0"></span>**További hardverrészegységek**

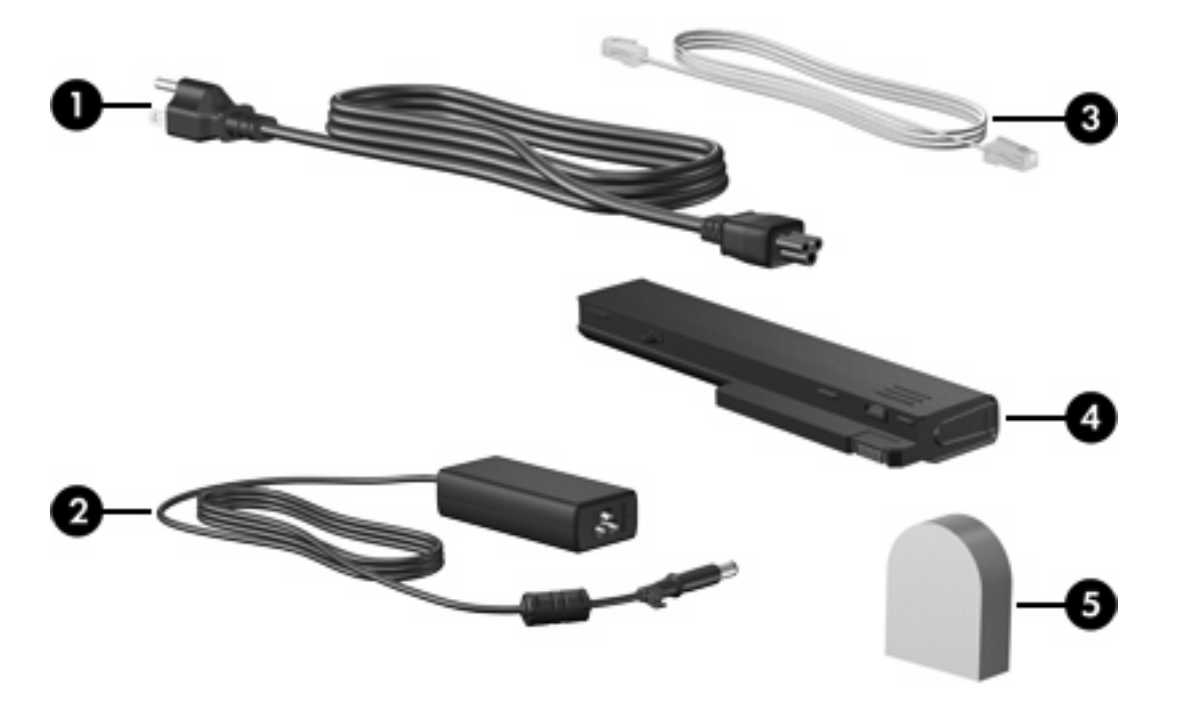

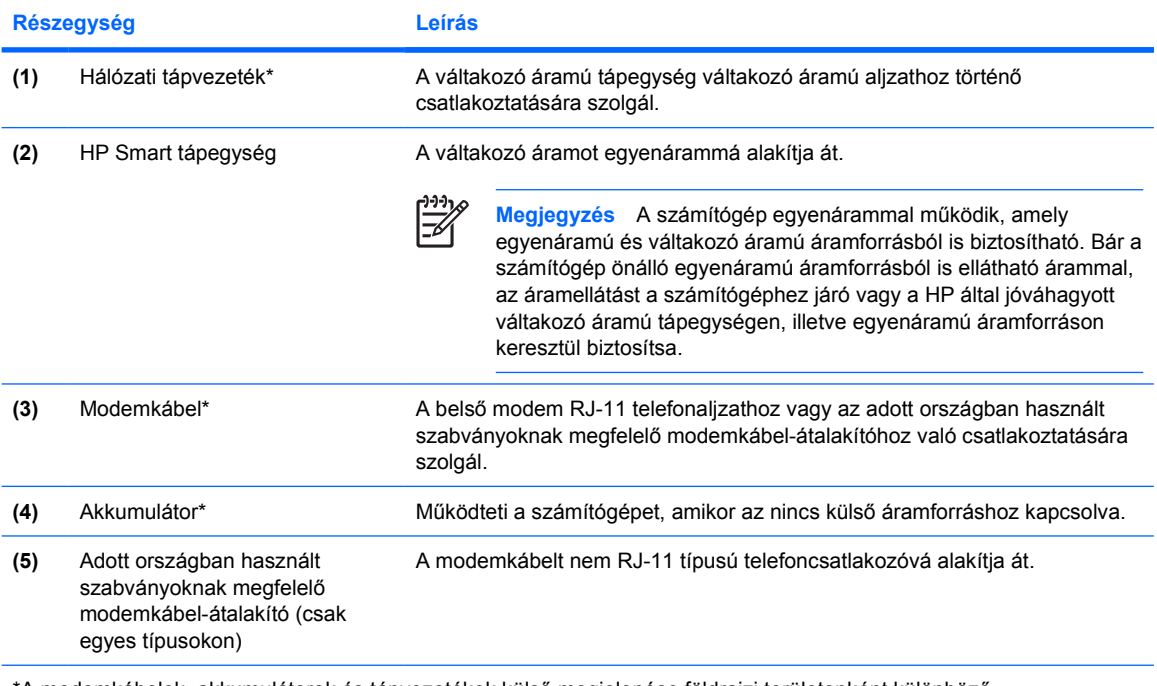

\*A modemkábelek, akkumulátorok és tápvezetékek külső megjelenése földrajzi területenként különböző.

### <span id="page-22-0"></span>**Címkék**

A számítógépen elhelyezett címkék olyan információt tartalmaznak, amely az esetleges rendszerproblémák megoldásában, illetve külföldi utazás során nyújthat segítséget.

- A szervizcímke a számítógép márkáját és terméknevét, sorozatszámát (s/n) és termékszámát (p/n) tartalmazza. Ha az ügyfélszolgálathoz fordul, tartsa készenlétben ezeket az adatokat. A szervizcímkét a számítógép alsó burkolatán találja.
- A Microsoft eredetiséget igazoló címkéje a Microsoft® Windows® rendszer termékazonosítóját tartalmazza, amelyre az operációs rendszer frissítésekor vagy a hibaelhárítás során lehet szüksége. Ezt a címkét a számítógép alján találja meg.
- Hatósági előírásokkal kapcsolatos címke a számítógépre vonatkozó hatósági előírásokkal kapcsolatos információt tartalmazza. Az előírásokat tartalmazó címkét a számítógép alsó burkolatán találja.
- Modemengedély-címke a modemmel kapcsolatos szabályozási információt, valamint néhány olyan ország hatósági engedélyeinek listáját tartalmazza, ahol a modem használata engedélyezett. Erre az információra külföldi utazás során lehet szüksége. A modemengedélycímkét a számítógép alsó burkolatán találja.
- Vezeték nélküli eszközök hitelesítő címkéi az egyes típusokban lévő vezeték nélküli eszközökkel kapcsolatos információk, valamint néhány olyan ország ezen eszközökkel kapcsolatos hatósági előírásai és engedélyei, ahol az eszközök használata engedélyezett. Egyes típusok ilyen módon vezeték nélküli hálózati (WLAN) vagy külön rendelhetó Bluetooth®-eszközzel lehetnek ellátva. Amennyiben a számítógépben egy vagy több vezeték nélküli eszköz található, a számítógépen megtalálhatók az ilyen címkék is. Erre az információra külföldi utazás során lehet szüksége. A vezeték nélküli eszközök hitelesítő címkéit a számítógép alsó burkolatán találja.

# <span id="page-24-0"></span>**2 Műszaki jellemzők**

### **Üzemeltetési körülmények**

A működési környezetet bemutató következő táblázat különösen azok számára tartalmaz hasznos tudnivalókat, akik szélsőséges környezeti viszonyok között szeretnék használni vagy szállítani a számítógépet.

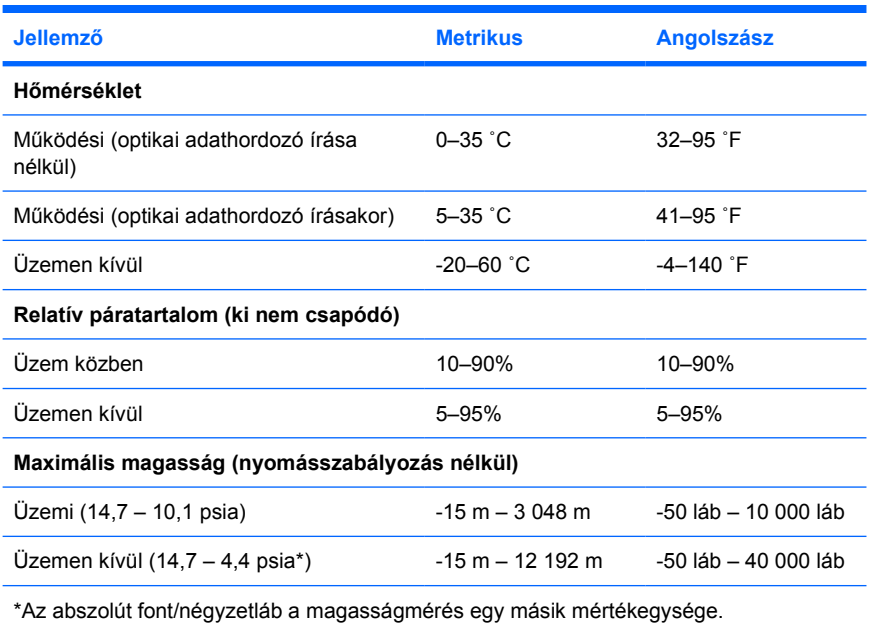

### <span id="page-25-0"></span>**Névleges teljesítményfelvétel**

Az ebben a részben található energiaellátási információ akkor lehet hasznos, ha a számítógéppel külföldi utazást tervez.

A számítógép egyenárammal működik, amely egyenáramú és váltakozó áramú áramforrásból is biztosítható. Bár a számítógép önálló egyenáramú áramforrásból is ellátható árammal, az áramellátást a számítógéphez járó vagy a HP által jóváhagyott váltakozó áramú tápegységen, illetve egyenáramú áramforráson keresztül biztosítsa.

A számítógép a következő paraméterekkel rendelkező egyenáram fogadására képes:

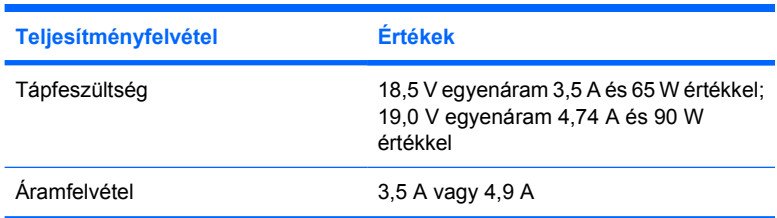

Ez a termék olyan norvég informatikai energiaellátó rendszerekhez készült, amelyeknek a vonalfeszültsége nem haladja meg 240 V értéket.

# <span id="page-26-0"></span>**Tárgymutató**

#### **A**

akkumulátor azonosítás [18](#page-21-0) akkumulátor kioldóreteszei [14](#page-17-0) akkumulátorrekesz [15,](#page-18-0) [19](#page-22-0) akkumulátor töltöttségi szintje [8](#page-11-0) alizatok hangbemenet (mikrofon) [13](#page-16-0)

hangkimenet (fejhallgató) [13](#page-16-0) RJ-11 (modem) [12](#page-15-0) RJ-45 (hálózati) [12](#page-15-0) antennák [16](#page-19-0)

#### **B**

bekapcsológomb [6](#page-9-0) belső képernyőkapcsoló [15](#page-18-0) Bemutató gomb [6](#page-9-0) billentyűk esc [8](#page-11-0) fn [8](#page-11-0) funkció [8](#page-11-0) számbillentyűzet [8](#page-11-0) Windows-alkalmazások [8](#page-11-0) Windows billentyű [8](#page-11-0) biztonsági kábel, befűzőnyílás [11](#page-14-0) Bluetooth címke [19](#page-22-0) Bluetooth-rekesz [14](#page-17-0) bővítőhelyek biztonsági kábel [11](#page-14-0) memóriamodul [15](#page-18-0) PC-kártya [13](#page-16-0)

#### **C**

caps lock LED [4](#page-7-0) címkék Bluetooth [19](#page-22-0) előírások [19](#page-22-0) Microsoft eredetiséget igazoló címkéje [19](#page-22-0) modemengedély [19](#page-22-0)

szervizcímke [19](#page-22-0) vezeték nélküli eszköz hitelesítése [19](#page-22-0) WLAN [19](#page-22-0)

#### **CS**

csatlakozó, tápfeszültség [11](#page-14-0)

#### **D**

dokkolóegység, csatlakozó [15](#page-18-0)

#### **E**

egyéb jogi tudnivalók előírásokat tartalmazó címke [19](#page-22-0) modemengedély-címke [19](#page-22-0) vezeték nélküli eszközök hitelesítő címkéi [19](#page-22-0) eredetiséget igazoló címke [19](#page-22-0)

#### **F**

fejhallgató- (hangkimeneti) aljzat [13](#page-16-0) fn billentyű azonosítás [8](#page-11-0) funkcióbillentyűk azonosítás [8](#page-11-0)

#### **G**

gombok bekapcsolás [6](#page-9-0) némítás [6](#page-9-0) vezeték nélküli adatátvitel [6](#page-9-0)

#### **GY**

gyorsbillentyűk akkumulátor töltöttségi szintje [8](#page-11-0) belépés, készenléti állapot [8](#page-11-0) képernyő fényerejének csökkentése [9](#page-12-0) képernyő fényerejének növelése [9](#page-12-0) megjelenítés, rendszerinformáció [8](#page-11-0) megjelenítés helyének váltása [8](#page-11-0) térmegvilágítás-érzékelő beállítása [9](#page-12-0)

#### **H**

hálózati (RJ-45) csatlakozó [12](#page-15-0) hálózati tápvezeték [18](#page-21-0) hangbemeneti aljzat (mikrofonaljzat) [13](#page-16-0) hangkimeneti aljzat (fejhallgatóaljzat) [13](#page-16-0) hangszórók [10](#page-13-0) helyi menü billentyű [8](#page-11-0) Helyi menü billentyű [8](#page-11-0) hőmérséklet, műszaki jellemzők [21](#page-24-0)

#### **I**

Info Center gomb [6](#page-9-0) intelligenskártya-olvasó [12](#page-15-0)

#### **K**

kábel RJ-11 (modem) [18](#page-21-0) képernyő képernyő-fényerő gyorsbillentyűi [9](#page-12-0) váltás a megjelenítőeszközök között [8](#page-11-0) képernyő, kioldóretesz [10](#page-13-0), [15](#page-18-0) képernyő-fényerő gyorsbillentyűi [9](#page-12-0) képernyőkapcsoló [15](#page-18-0)

készenléti üzemmód gyorsbillentyű [8](#page-11-0) kioldóretesz akkumulátor [14](#page-17-0) képernyő [10](#page-13-0) környezetre vonatkozó előírások [21](#page-24-0) külső monitor, port [11](#page-14-0)

#### **L**

LED-ek akkumulátor [4](#page-7-0), [10](#page-13-0) bekapcsolás [4](#page-7-0), [10](#page-13-0) caps lock [4](#page-7-0) hangerő [4](#page-7-0) meghajtó [5,](#page-8-0) [10](#page-13-0) némítás [4](#page-7-0) num lock [4](#page-7-0) vezeték nélküli adatátvitel [4,](#page-7-0) [10](#page-13-0)

#### **M**

magasságra vonatkozó előírások [21](#page-24-0) meghajtók merevlemez [15](#page-18-0) optikai [12](#page-15-0) meghajtó LED [5,](#page-8-0) [10](#page-13-0) megjelenített kép helyének váltása [8](#page-11-0) memóriamodul, rekesz [15](#page-18-0) merevlemezmeghajtó-rekesz, azonosítás [15](#page-18-0) Microsoft eredetiséget igazoló címkéje [19](#page-22-0) mikrofon (hangbemenet) aljzata [13](#page-16-0) Mini Card rekesz [14](#page-17-0) modemengedély-címke [19](#page-22-0) modemkábel-átalakító [18](#page-21-0) monitor portja, külső [11](#page-14-0) műszaki jellemzők névleges teljesítményfelvétel [22](#page-25-0) üzemeltetési körülmények [21](#page-24-0)

#### **N**

némításjelző LED [4](#page-7-0) némítógomb [6](#page-9-0) névleges áramfelvétel, műszaki adatok [22](#page-25-0)

num lock LED [4](#page-7-0)

#### **O**

olvasó, ujjlenyomat [7](#page-10-0) operációs rendszer Microsoft eredetiséget igazoló címkéje [19](#page-22-0) termékazonosító [19](#page-22-0) optikai meghajtó, azonosítás [12](#page-15-0)

#### **P**

páratartalomra vonatkozó előírások [21](#page-24-0) PC-kártyabővítőhely [13](#page-16-0) portok külső monitor [11](#page-14-0) USB [12,](#page-15-0) [13](#page-16-0)

#### **R**

rekeszek akkumulátor [15,](#page-18-0) [19](#page-22-0) Bluetooth [14](#page-17-0) Bluetooth-eszköz [14](#page-17-0) memóriamodul [15](#page-18-0) merevlemez-meghajtó [15](#page-18-0) Mini Card [14](#page-17-0) rendszerinformáció gyorsbillentyű [8](#page-11-0) részegységek alsó rész [14](#page-17-0) bal oldal [13](#page-16-0) előlap [10](#page-13-0) fő kezelőfelület [2](#page-5-0) hátlap [11](#page-14-0) jobb oldal [12](#page-15-0) képernyő [15](#page-18-0) reteszek akkumulátor kioldása [14](#page-17-0) képernyőkioldó [10](#page-13-0), [15](#page-18-0) RJ-11 (modem), kábel [18](#page-21-0) RJ-11 (modem) csatlakozó [12](#page-15-0) RJ-45 (hálózati) csatlakozó [12](#page-15-0)

#### **S**

sorozatszám, számítógép [19](#page-22-0)

#### **SZ**

számbillentyűzet, billentyűk [8](#page-11-0) szellőzőnyílások [13,](#page-16-0) [14](#page-17-0) szervizcímke [19](#page-22-0)

#### **T**

tápfeszültség-csatlakozó [11](#page-14-0) tápfeszültségjelző LED [4](#page-7-0), [10](#page-13-0) tápvezeték, azonosítás [18](#page-21-0) termékazonosító [19](#page-22-0) terméknév és típusszám, számítógép [19](#page-22-0) töltésjelző LED, azonosítás [4](#page-7-0), [10](#page-13-0)

#### **U**

ujjlenyomat-leolvasó [7](#page-10-0) USB portok helye [12,](#page-15-0) [13](#page-16-0) utazás a számítógéppel környezetre vonatkozó előírások [22](#page-25-0) modemengedély-címke [19](#page-22-0) vezeték nélküli eszközök hitelesítő címkéi [19](#page-22-0)

#### **Ü**

üzemeltetési környezet adatai [21](#page-24-0)

#### **V**

váltakozó áramú tápegység azonosítás [18](#page-21-0) vezeték nélküli adatátvitel, gomb [6](#page-9-0) vezeték nélküli adatátvitel, LED [4,](#page-7-0) [10](#page-13-0) vezeték nélküli antennák [16](#page-19-0) vezeték nélküli eszközök, hitelesítő címke [19](#page-22-0)

#### **W**

Windows billentyű [8](#page-11-0) WLAN címke [19](#page-22-0) WLAN-eszköz [19](#page-22-0) WWAN-eszköz [17](#page-20-0)

#### **Z**

zár, biztonsági kábel [11](#page-14-0)

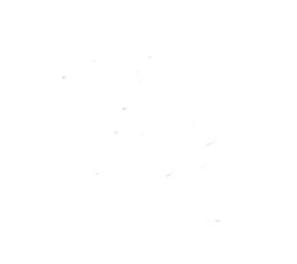